**1**

**2**

**3**

**4**

**5**

**6**

Bartın University-Distance Education Research & Application Center

**f** http://uzem.bartin.edu.tr

0378 223 5137/5114/5175/5078/5161

You can learn the "distance education coordinator" of your department by "**uzem.bartin.edu.tr** 

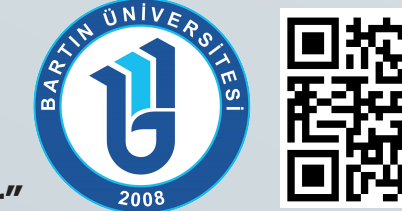

You have to use the "**Google Chrome Browser"** to log in to system and attend live classes from your all devices. This browser can be downloaded from "**Google Play Store"** or "**iOS Store"**. You can access to online classes from your devices using the free wireless network all around campus.

# **ACCESS & INTERNET**

## **LOGIN TO E-LEARNING**

In order to access lectures, you should use your login info: **Username: "Student ID" Password: "Turkish Identification Number"**  from **uzem.bartin.edu.tr.** Please change your password and update your information once you logged in to the system.

## **LIVE CLASSES**

Live class recordings will remain on the system until the next course. Therefore, you should follow the live classes **regularly every week**. You can attend the live classes within the **first 30 minutes** after the start of the course.

## **? Do you know all Common compulsory courses**

UBYS and e-learning's web site/login page<br><sup>are</sup> differ/login page<br>ach suerent f are different from<br>each other. from

## **ATTENDING ONLINE LECTURES**

In order to pass the class, you have to complete **%70** of your online lectures, assignments, homework etc. It is up to your teacher whether students should attend classes and do activities regularly or not. But if you do, **it might affect your final grade.** 

#### **CONTACT US**

For technical issues, please visit "**uzem.bartin.edu.tr"** and complete our online form: **"BUZEME YAZIN".** Your coordinator in your department will help you for other problems. Also, check out our help link, **"HELP",** for more information and "**FAQs."** 

### **LECTURER-STUDENT COMMUNICATIONS**

You can ask questions to your teacher during live online classes. You can contact them by **email** or **messages** via your **UBYS account** or using **e-teaching module** provided for you.